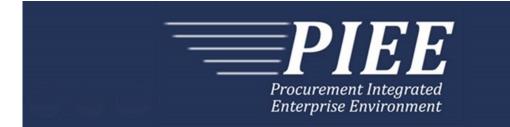

# FTP Guide - Appendix G Time and Quality Statement Updates

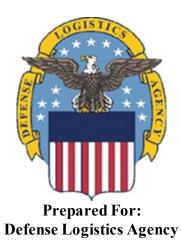

Effective as of version 6.10.0. This guide remains valid until modified. This page intentionally left blank.

## **History Page**

| Version  | Date     | Change Description                                                                                           |  |
|----------|----------|----------------------------------------------------------------------------------------------------|--|
| 5.4.0-1  | 08/28/12 | CAMCG166 Removed all History prior to 5.4                                                                    |  |
| 5.4.1-1  | 2/19/13  | CAMCG196 Updated to Version 5.4.1, July 2013                                                                 |  |
| 5.5.0-1  | 06/06/13 | CAMCG211 Updated to Version 5.5.0, January 2014                                                              |  |
| 5.5.0-2  | 08/08/13 | WIT Issue 3204 v5.5 SIT<br>1.1 XML Schemas: Updated location to Documentation-> Supporting<br>Documentation. |  |
| 5.6.0-1  | 01/07/14 | WAWF-215 Updated to Version 5.6.0, August 2014                                                               |  |
| 5.6.0-2  | 05/20/14 | WAWF-1007 Updated Delivery Order Nos. to 0015 on header                                                      |  |
| 5.6.0-3  | 07/08/14 | WAWF-1283 Updated to Version 5.6.0, October 2014                                                             |  |
| 5.7.0-1  | 10/22/14 | WAWF-1760 Updated to Version 5.7.0, April 2015                                                               |  |
| 5.8.0-1  | 06/23/15 | WAWF-2407 Updated to Version 5.8.0, November 2015                                                            |  |
| 5.9.0-1  | 12/29/15 | WAWF-2762 Updated version to 5.9.0, updated deployment date to June 2016                                     |  |
| 5.9.1-1  | 08/17/16 | WAWF-3303                                                                                                    |  |
|          |          | Updated contract number to SP4701-16-D-2001. Updated version to 5.9.1 and deployment date to October 2016.   |  |
| 5.12.1-1 | 07/09/18 | WAWF-5755                                                                                                    |  |
|          |          | Updated all instances of iRAPT to WAWF.                                                                      |  |
| 6.10.0-1 | 09/01/21 | ET-19775                                                                                                    |  |
|          |          | Updated version.                                                                                             |  |
|          |          | Title page: Added "This guide remains valid until modified."                                                 |  |

This page intentionally left blank.

## **Table of Contents**

| 1 TI | 1                                       |   |
|------|-----------------------------------------|---|
| 1.1  | XML Schemas                             | 2 |
| 1.2  | Data Update Rules for Time Statement    | 2 |
| 1.3  | Data Update Rules for Quality Statement | 2 |

This page intentionally left blank.

## 1 Time and Quality Update Import Process

Time and Quality Statement updates may be added to the Energy Receiving Report at any time until the point of acceptance via the web or via a new import process.

Separate XMLs can be submitted giving the Quality and/or Time Worksheet information or a single XML can be submitted to give both Quality and Time Worksheet information at the same time.

The new import process works as follows:

- Vendor will transfer an XML document containing the time and/or quality data to the WAWF support server via SFTP.
  - The vendor must obtain access to the WAWF support server by following the instructions in the Secure File Transfer Protocol (SFTP) Instruction Guide.
  - The Time and Quality Statement Update XML should be submitted in a subdirectory of the vendor's "ftp\_working" folder. The sub-directory where the Update XML is submitted is "EnergyUpdate" (the name of the directory is parameter drive).
    - ftp\_edi\_directory>/ftp\_working/JohnDoe/EnergyUpdate
- The import program performs the following actions:
  - Reads the XML from the EnergyUpdate directory and validate the XML structure and content is correct according to the published schema.
  - Validates the Userid submitted in the XML is a valid WAWF user.
  - Looks up the document in WAWF based on the contract number, delivery order and shipment number provided in the XML.
    - Validates the user has access to this document based on the Cage Code / extension.
    - Validates the document is an Energy Receiving Report, is Tanker/Barge if Time Update is submitted and is in a status that permits Time and Quality Updates.
- If there are no errors, the Time and/or Quality data will be added to the WAWF document. The Misc. Info page will be updated, an import success notification message will be sent to the vendor and a log file will be written to the WAWF support server.
- If there are errors, the WAWF document will not be updated. The errors will be sent in a notification message to the vendor and a log file will be written to the WAWF support server.

### 1.1 XML Schemas

The Time and Quality Update XML file should be built based on the XML Schemas created for this transaction.

The XML Schemas for the Time and Quality Statement Updates are published on the WAWF website in the same location as the FTP/EDI guides.

While logged into WAWF, you may obtain the XML Schemas by clicking Documentation-> Supporting Documentation.

- WAWFEnergyUpdates.xsd
- TimeStatementWorksheet.xsd (imported by WAWFEnergyUpdates.xsd)
- QualityWorksheet.xsd (imported by WAWFEnergyUpdates.xsd)

When submitting a Time Quality Update XML, WAWF will validate that the XML is valid against the XML Schemas. The following are some examples of an error given due to failed validation of the XML against the Schemas.

- The Energy Update XML contains the following error: Invalid content was found starting with element 'DocumentIdentification'. One of '{"WAWFEnergyUpdates":UserIdentification}' is expected.
- The Energy Update XML contains the following error: The value '4' of element 'qsw:ReportDate' is not valid.

It is recommended that you use a third party tool to validate your XML against the schemas prior to submitting your file to WAWF.

### 1.2 Data Update Rules for Time Statement

The Time Statement Update will only be available when the Tanker/Barge indicator is selected on document create.

If the Time Statement worksheet in WAWF already contains data and the update XML is submitted with data for the same data elements, the import program will overwrite the values on the WAWF document.

It is not possible to remove data from the Time worksheet via the update process. If the XML contains an element with no value, the import program will not clear out that value on the document in WAWF.

To remove data, the user must log into the web and perform an update from the vendor history folder.

### **1.3 Data Update Rules for Quality Statement**

The Quality Statement XML will not have the capability to update or clear out values on tests that are already on the Statement of Quality tab. Any test submitted on the XML

will be treated like a new test and added as such on the document in WAWF. This is because multiple tests of the same type are permitted under a single Line Item.

For example, if the WAWF document already contains Test B for Line Item 0001 and an XML update is submitted with Test B under Line Item 0001, the result will be two instances of Test B under Line Item 0001.

If the XML contains the first test added for a Line Item, then Commodity (and Sub Commodity if it exists) are mandatory. If Commodity is not given, then the file will be rejected with an error message.

If the XML contains any subsequent tests, the Commodity and Sub-Commodity cannot be changed. If the file contains a value different than what is on the document in WAWF, the file will be rejected with an error message.

If the XML contains Test Codes that are not a part of the template for the given Commodity and Sub-Commodity, the file will be rejected with an error message.